Actiontec

## **MoCA Network Adapter**

Model # ECB6000

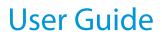

0535-0002-000 Rev. 1

# **Table of Contents**

| Table of Contents                     | 1  |
|---------------------------------------|----|
| Getting Started                       | 3  |
| Introduction                          | 3  |
| Package Contents                      | 4  |
| Requirements                          | 4  |
| Features                              | 4  |
| Connecting the Adapters               | 5  |
| Connecting the First Adapter          | 5  |
| <b>Connecting Additional Adapters</b> | 7  |
| Specifications                        | 9  |
| Notices                               | 11 |
| Warranty                              | 11 |
| Important Safety Instructions         | 12 |

| FCC Class B Equipment           | 13 |
|---------------------------------|----|
| Contact Information             | 14 |
| EU CE Declaration of Conformity | 15 |
| Technical Support               | 15 |

# **Getting Started**

### Introduction

Congratulations on the purchase of a MoCA Network Adapter. The Adapter is a flexible solution for extending a home network. By leveraging the ubiquity of coaxial cabling within the modern home, the Adapter allows the set up of an Ethernet Internet port anywhere a coaxial connection is available.

This user manual explains the procedures needed to connect the Adapter.

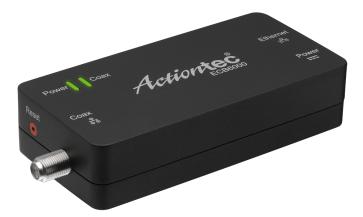

### **Package Contents**

- MoCA Network Adapter
- Coaxial cable
- Power adapter
- Quick Start Guide
- Wall-mount template
- Ethernet cable

## Requirements

- Available coaxial port in installation areas
- Available electrical wall socket in installation areas

## Features

- Gigabit Ethernet port
- Power, Coax, and Ethernet LEDs:
  - Power LED: glows solid green when Adapter is powered up.
  - Coax LED: glows solid green with connection on Coax port.
  - Ethernet LEDs (2): located on upper right and left corners of Ethernet port; left LED glows green on connection; right LED blinks amber when data is transferred across port.

# **Connecting the Adapters**

Connecting the MoCA Adapters is a relatively simple process. First, connect one Adapter to the broadband modem/router via Ethernet, and then to the coaxial network. Then, additional Adapters can be installed throughout the home or office at any location Ethernet Internet access is needed, and an available coaxial port is available.

### **Connecting the First Adapter**

The first Adapter must be connected to the broadband modem/router, and then to the coaxial network. This Adapter takes the Internet signal from the modem or router and delivers it to the coaxial network.

To connect the first Adapter:

- 1. Connect a coaxial cable into a coaxial wall port near the modem/ router.
- 2. Connect the other end of the coaxial cable installed in step 1 to the *Coax* port on the side of the Adapter.
- 3. Connect one end of an Ethernet cable into the Ethernet port of the modem/router.
- 4. Connect the other end of the Ethernet cable into the *Ethernet* port on the side of the Adapter.
- 5. Plug the provided power adapter into the *Power* port on the side of the Adapter.

6. Plug the other end of the power adapter (external, 5V DC, 2A, made by APD, model #WA-10P05FU) into an electrical outlet.

When complete, the setup should look similar to the figure below:

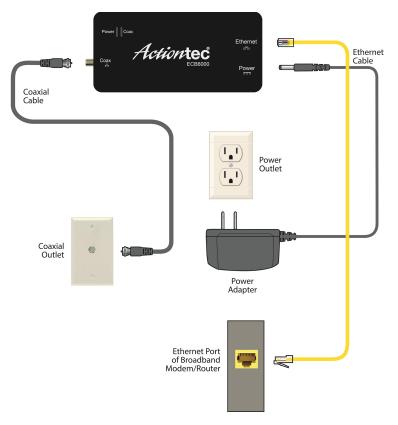

The Internet signal is now being delivered across the coaxial network.

### **Connecting Additional Adapters**

If necessary, additional Adapters can be placed in locations around the home or office that need an Ethernet Internet connection, but at present only have a coaxial port.

To connect additional Adapters:

- 1. Connect a coaxial cable into a coaxial wall port near the location an Ethernet port is needed.
- 2. Connect the other end of the coaxial cable installed in step 1 to the *Coax* port on the side of the Adapter.
- 3. Connect one end of an Ethernet cable into the Ethernet port of the device to connect to the Internet.
- 4. Connect the other end of the Ethernet cable into the *Ethernet* port on the side of the Adapter.
- 5. Plug the provided power adapter into the *Power* port on the side of the Adapter.

6. Plug the other end of the power adapter (external, 5V DC, 2A, made by APD, model #WA-10P05FU) into an electrical outlet.

When complete, the setup should look similar to the figure below:

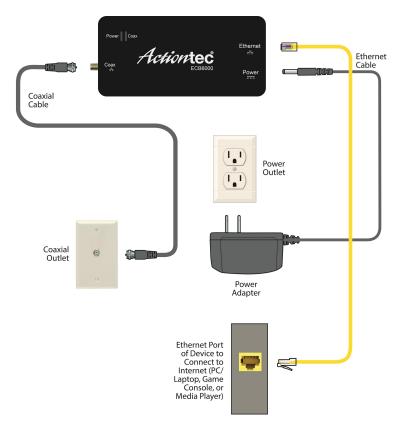

The device is now connected to the Internet.

# **Specifications**

#### Model Number

ECB6000

#### IP

LAN MoCA LAN Ethernet Port 10/100/1000 (1)

#### LAN Connections

LAN MoCA frequency: 1125 MHz - 1425 MHz (6 channel)

#### **LED Indicators**

Power, Coax

#### Power

External, 5V DC, 2A Made by APD, model #WA-10P05FU

#### Regulatory

FCC part 15, UL-60959-1

#### Environmental

Operating temperature - 0° C to 40° C (32°F to 104°F) Storage temperature - 0°C to 70°C (32°F to 158°F) Operating humidity - 10% to 85% non-condensing Storage humidity - 5% to 90% non-condensing

Note: Specifications are subject to change without notice.

# Notices

### Warranty

This product has a one-year Limited Hardware Warranty and 90-day free software updates from date of purchase.

#### Local Law

This Limited Warranty Statement gives the customer specific legal rights. The customer may also have other rights which vary from state to state in the United States, from province to province in Canada, and from country to country elsewhere in the world.

To the extent that this Limited Warranty Statement is inconsistent with local law, this Statement shall be deemed modified to be consistent with such local law. Under such local law, certain disclaimers and limitations of this Warranty Statement may not apply to the customer.

Go to <u>http://www.actiontec.com/products/warranty.php</u> for more information.

### **Important Safety Instructions**

Basic safety precautions should always be followed to reduce the risk of fire, electrical shock, and personal injury, including the following:

- Do not use this product near water for example, near a bathtub, kitchen sink, laundry tub, or swimming pool, or in a wet basement; only clean with dry cloth.
- Do not block any ventilation openings. Install in accordance with the manufacturer's instructions. Do not install near any heat sources such as radiators, heat registers, stoves, or other apparatus including amplifiers that produce heat.
- Do not use the telephone to report a gas leak in the vicinity of the leak;
- Use only the power cord and batteries indicated in this manual if applicable. Note: you may need to reword for batteries or adapters.
- Do not dispose of batteries in fire, as they may explode check with local codes for possible special disposal instructions if applicable.

### **Coaxial Cable**

If applicable, the coaxial cable screen shield needs to be connected to the Earth at the building entrance per ANSI/NFPA 70, the National Electrical Code (NEC), in particular Section 820.93, "Grounding of Outer Conductive Shield of a Coaxial Cable," or in accordance with local regulation.

## **FCC Class B Equipment**

This equipment has been tested and found to comply with the limits for a Class B digital device, pursuant to Part 15 of the FCC Rules. These limits are designed to provide reasonable protection against harmful interference in a residential installation. This equipment generates, uses and can radiate radio frequency energy and, if not installed and used in accordance with the instructions, may cause harmful interference to radio communications. However, there is no guarantee that interference will not occur in a particular installation. If this equipment does cause harmful interference to radio or television reception, which can be determined by turning the equipment off and on, the user is encouraged to try and correct the interference by implementing one or more of the following measures:

- Reorient or relocate the device;
- Increase the separation between the equipment and receiver;
- Connect the equipment to an outlet on a circuit different from that to which the receiver is connected; (applicable only to powerline products)
- Consult the dealer or an experience radio or television technician for help.

### Modifications

The FCC requires the user to be notified that any changes or modifications made to this device that are not expressly approved by Actiontec Electronics, Inc, may void the user's authority to operate the equipment.

### Declaration of Conformity for Products Marked With the FCC logo or Industry Canada (IC)– North America Only

This device complies with Part 15 of the FCC Rules and with Industry Canada license-exempt RSS standard(s). Operation is subject to the following two conditions:

- 1. This device may not cause harmful interference;
- 2. This device must accept any interference received, including interference that may cause undesired operation of the device.

## **Contact Information**

For questions regarding your product or the FCC/Industry Canada declaration, contact:

Actiontec Electronics, Inc 760 North Mary Avenue, Sunnyvale, CA 94085, United States Tel: (408) 752-7700 Fax: (408) 541-9003

## **EU CE Declaration of Conformity**

To obtain the complete Declaration of Conformity form in softcopy, go to the Actiontec Electronics Declarations of Conformity EU/EEA website at <a href="http://international.actiontec.com/support/doc">http://international.actiontec.com/support/doc</a>

The symbol below is placed in accordance with the European Union Directive 2002/96 on the Waste Electrical and Electronic Equipment (the WEEE Directive). If disposed of within the European Union, this product should be treated and recycled in accordance with the laws of your jurisdiction implementing the WEEE Directive.

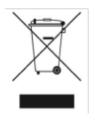

## **Technical Support**

Go to www.actiontec.com/support for product support, updates, and more information including:

- Firmware updates
- Troubleshooting
- Registration
- FAQs

### **Technical Support Phone Number**

United States: 1-888-436-0657